# **10 Minutos de Código <sup>U</sup>NIDADE 7: <sup>A</sup>PLICAÇÃO**

# **TI - NSPIRE™ CX II & TI - PYTHON NOTAS PARA O PROFESSOR**

**Unidade 7: Utilização da biblioteca Matemática Complexa Aplicação: Números complexos e ciências**

Nesta aplicação da unidade 7, irá utilizar a biblioteca **cmath (Matemática complexa)** para efetuar cálculos e representar números complexos utilizados na Física para o estudo de um circuito elétrico.

- **Objetivos:**
	- Descobrir a biblioteca **cmath.**
	- Utilizar as funcionalidades da biblioteca **cmath**.
	- Representar números complexos graficamente.
	- Analisar um circuito elétrico RLC em série.

# **O circuito RLC em série.**

Um **circuito RLC** em eletrónica é um circuito linear que contém um resistor (R), um indutor (L) e um condensador (C).

Há dois tipos de circuitos **RLC**, em *série* ou *paralelo*, de acordo com a ligação dos três componentes. O comportamento de um circuito RLC é em geral descrito por uma equação diferencial de segunda ordem (ou circuitos RL ou RC modelados por equações diferenciais de primeira ordem).

Usando um gerador de sinais, podemos injetar oscilações no circuito e observa rem alguns casos uma ressonância, caracterizada por um aumento na corrente (quando o sinal de entrada selecionado corresponder à própria pulsação do circuito, calculável pela equação diferencial que o contempla).

Num dipolo linear, não necessariamente elementar, mas constituído por um conjunto de elementos lineares passivos R,L,C se tomarmos a equação que liga a tensão à corrente e aplicarmos uma tensão  $\bar{U} = U \times e^{j(\omega t - \varphi)}$ , obteremos uma corrente  $\bar{I} = I \times e^{j(\omega t - \varphi - \psi)}$ . Chamamos impedância complexa do dipolo a quantidade:

$$
\bar{Z} = \frac{\overline{U}}{\overline{I}} = Z \times e^{\psi}
$$

Qual é a utilidade da noção de impedância?

Se conhecermos o módulo de Z e um argumento  $\varphi$  do dipolo, podemos imediatamente passar da tensão à corrente e reciprocamente: o módulo de Z indica a relação entre a tensão e a corrente.

Um argumento  $\varphi$  fornece a mudança de fase entre a tensão e a corrente.

 $\omega$  representa a pulsação (frequência angular) do sinal elétrico.

Lembra-se que  $\omega = 2\pi f$ ; f é a frequência do sinal, expressa em (Hz).

Disponibilizado sob a Licença Pública Creative Commons: Atribuição – Não Comercial – Compartilha Igual 3.0 Portugal. <https://creativecommons.org/licenses/by-nc-sa/3.0/pt/>

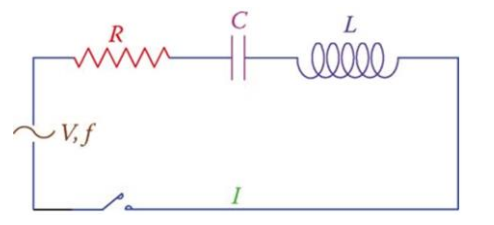

## **Impedância complexa.**

Resistor de resistência R:  $\bar{Z} = R$ 

Indutor L:  $\overline{Z} = jL\omega$ 

Condensador (capacitador) C:  $\bar{Z} = \frac{1}{j c \omega}$  ou bien  $\bar{Z} = \frac{-j}{c \omega}$  $c\omega$ 

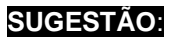

A impedância mede-se em ohms (Ω). De um ponto de vista da física, estamos interessados no módulo da impedância. O deslocamento de fase introduzido por um indutor puro é:  $\varphi = \frac{\pi}{3}$  $\frac{\pi}{2}$ e aquele introduzido por um condensador puro é:  $\varphi=-\frac{\pi}{2}$  $\frac{\pi}{2}$ .

# **Estudo de um exemplo.**

- Criar um programa em Python para determinar a impedância complexa de um circuito RLC em série.
- Representar graficamente a impedância de cada dipolo e depois a impedância total.
- Deduzir a natureza do circuito (dominante indutiva ou capacitiva).

Lembre-se que para os dipolos dispostos em série, as suas impedâncias são adicionadas. Quando estão em paralelo, são as suas admitâncias Y que se adicionam.  $Y=\frac{1}{7}$  $\frac{1}{z}$ . (A admitância é o inverso da impedância).

- Inserir uma nova aplicação com o menu **A Adicione Python**.
- Criar um novo programa com o nome U7AP.
- Importar as bibliotecas **math** e **cmaths**.
- Criar uma função com 3 argumentos, os quais são os valores das impedâncias de cada dipolo, na ordem  $Z_R$ ,  $Z_L$  e  $Z_C$ .
- A função deverá determinar a impedância complexa total, o módulo da impedância total e um argumento, arredondado à décima do grau.

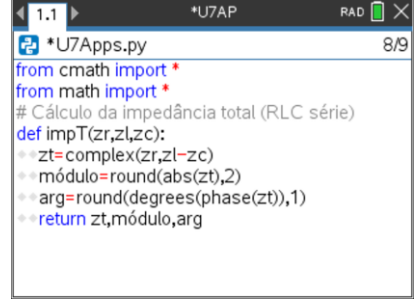

# **SUGESTÃO**:

Se desejar, pode também criar uma função que que tenha em consideração a frequência do sinal. A função terá então como argumentos os valores dos dipolos R, L e C, respetivamente em ohms  $(Ω)$ , henry  $(H)$  et farads  $(F)$ .

Disponibilizado sob a Licença Pública Creative Commons: Atribuição – Não Comercial – Compartilha Igual 3.0 Portugal. <https://creativecommons.org/licenses/by-nc-sa/3.0/pt/>

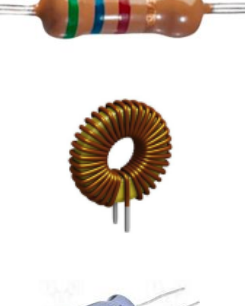

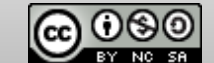

- Executar o programa e determinar a impedância total dum circuito RLC em série, tal que:  $z = 2\Omega$ ;  $z = 3\Omega$ ;  $z = 1\Omega$
- A fase é de 45°, o comportamento do circuito é predominantemente indutivo.

Representar graficamente o diagrama de impedâncias.

- Trata-se de representar no plano a soma de três vetores. Na eletricidade, uma prática comum consiste em representar a partir da origem o vetor  $\overrightarrow{U_R}(zr,0)$  e depois, a partir da sua extremidade, o vetor  $\overrightarrow{U_L}(zl,\frac{\pi}{2})$  $\frac{\pi}{2}$ ) e finalmente, também a partir da extremidade, o vetor  $\overrightarrow{U_{C}} = \left( z c, - \frac{\pi}{2} \right)$  $\frac{\pi}{2}$ ).
- Importe as bibliotecas **TI PlotLib** para o programa. Modifique-o para que forneça o valor da impedância complexa após a representação gráfica. Pressionando a tecla [  $\text{I}$  irá parar a representação gráfica.
- O vetor correspondente à impedância total terá cor magenta, conseguindose com a instrução **plt.color(255,0,255)**.

Solicite de novo a execução do programa.

<https://creativecommons.org/licenses/by-nc-sa/3.0/pt/>

- Dar argumentos a uma função que permita calcular a impedância total **impT(2, 3, 1)**.
- Observar o gráfico do diagrama de impedância.
- Pressionando  $\boxed{\mathfrak{p}}$  pode encontrar o resultado do cálculo anterior.

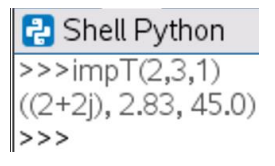

Disponibilizado sob a Licença Pública Creative Commons: Atribuição – Não Comercial – Compartilha Igual 3.0 Portugal.

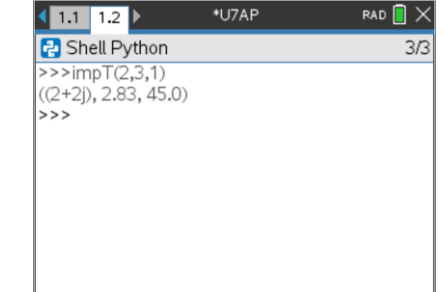

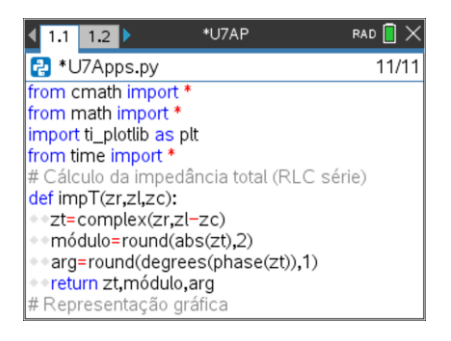

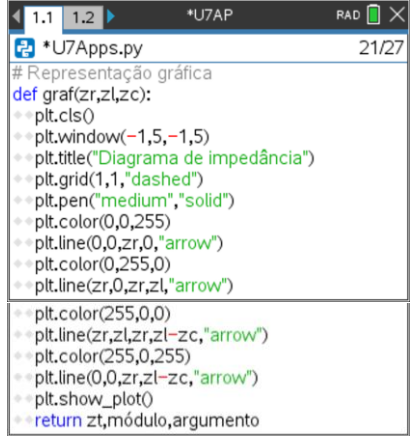

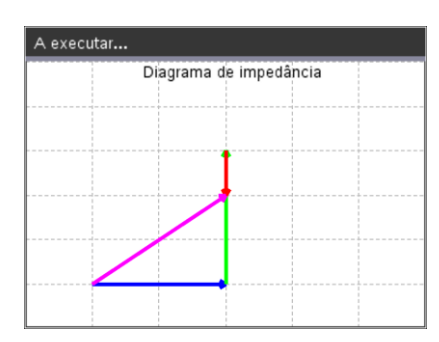

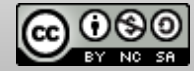